Informação é o nosso Negócio www.serpro.gov.br

Ministério do Planejamento, Orçamento e Gestão

Secretaria de Recursos Humanos – SRH/MP

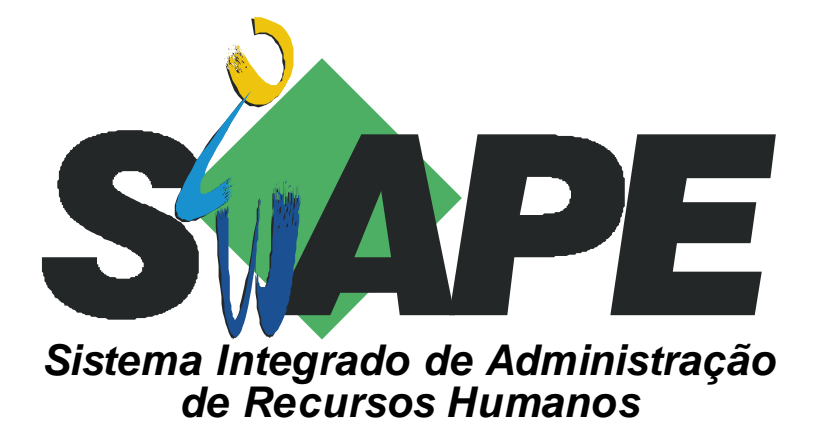

## **MANUAL DO USUÁRIO PROGRAMAÇÃO DE FÉRIAS**

**Versão: 04/12/2006** 

Serpro, Empresa do Ministério da Fazenda

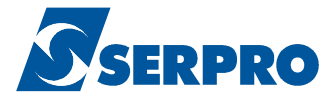

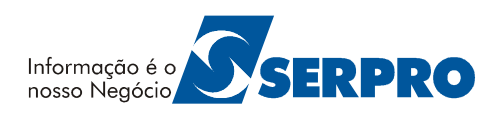

## **SUMÁRIO**

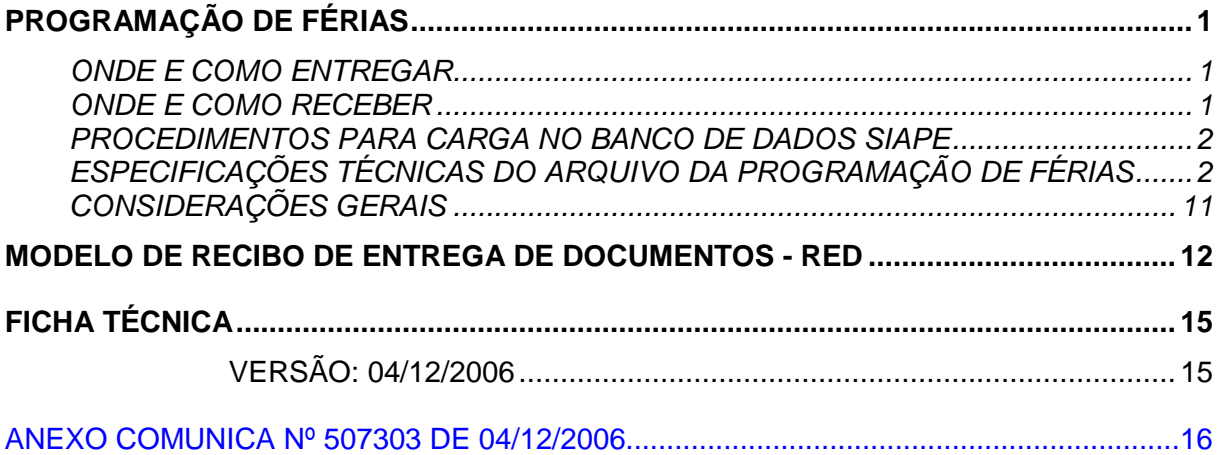

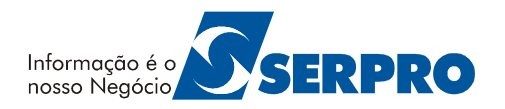

## **PROGRAMAÇÃO DE FÉRIAS**

Permitir a atualização da programação de férias automatizada no Banco de Dados do SIAPE.

#### **Onde e Como Entregar**

O arquivo magnético de movimentação da programação de férias - PROG-FERIAS, (em fita magnética ou disquete de 3 ½ polegadas) será entregue ao SERPRO em uma de suas Regionais ou Escritórios localizados nos Estados, mais próximo ao Órgão responsável pela geração do arquivo.

O PROG-FERIAS poderá conter informações de uma ou mais Unidades Pagadoras (UPAG) e das Unidades Organizacionais vinculadas a elas.

Somente será aceito mais de um volume quando o tamanho o espaço de armazenamento da fita/disquete for insuficiente para conter todas as informações do arquivo.

No ato da entrega, deverá estar anexo ao arquivo, o Recibo de Entrega de Documentos – RED (modelo anexo), devidamente preenchido, o qual identificará o órgão, quantidade de registros e outras informações de identificação do arquivo.

A etiqueta de identificação do Arquivo, deverá ser conforme modelo abaixo:

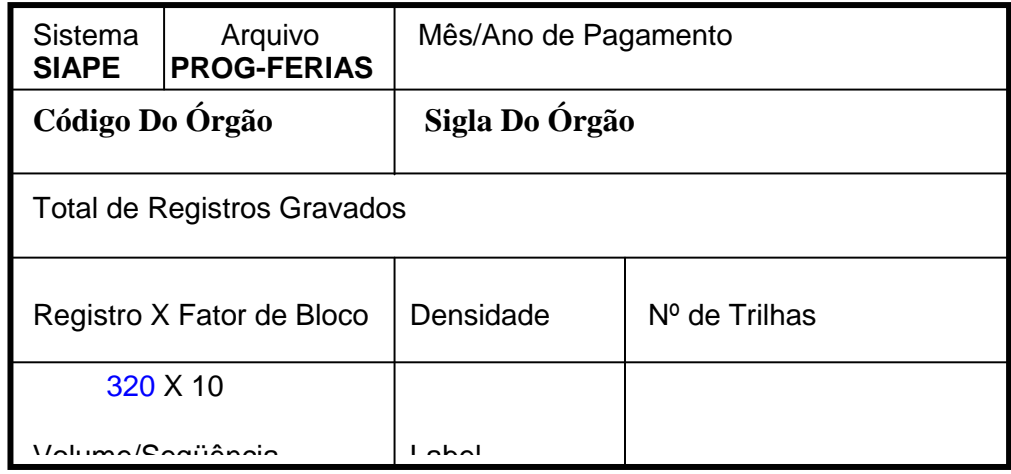

#### **Onde e Como Receber**

Após o processamento, mediante apresentação do RED, o órgão retirará no mesmo local de entrega:

- Relatório das ocorrências da Programação de Férias Registros aceitos;
- Relatório das ocorrências da Programação de Férias Registros rejeitados; e

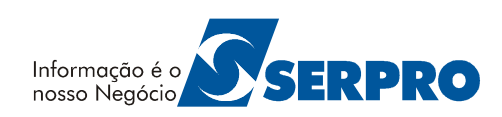

- Arquivo enviado pelo Órgão contendo os registros para atualizações do Banco de Dados SIAPE.

#### **Procedimentos para Carga no Banco de Dados SIAPE**

O SERPRO processará o arquivo "PROG-FERIAS" recebido do órgão.

Todas as atualizações serão indicadas, por servidor, no Relatório de Ocorrências encontradas na Carga da Programação de férias, que apresentará os seguintes totais:

- Registros aceitos; e

- Registros rejeitados.

#### **Especificações Técnicas do Arquivo da Programação de Férias**

#### **Fita Magnética**

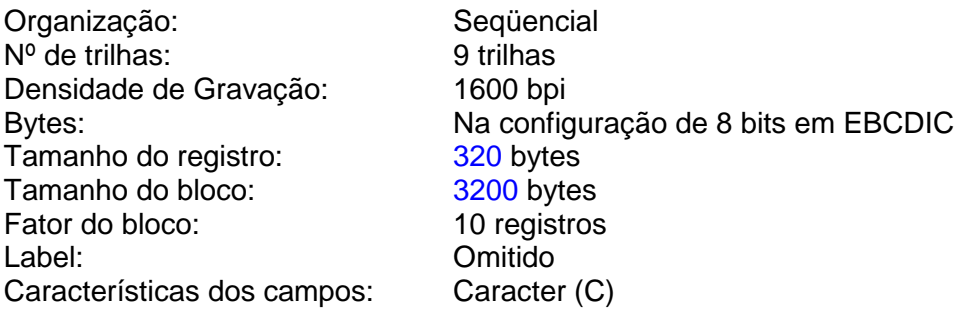

#### **Disquete "3 ½"**

O arquivo deverá ser gerado em equipamento, com sistema operacional compatível com o PC-DOS. Arquivo tipo texto sem nenhum caracter de controle. Os registros deverão ser gravados conforme lay-out especificado neste manual.

#### **ESTRUTURA E CLASSIFICAÇÃO**

O PROG-FERIAS utiliza os seguintes registros:

- **TIPO 0**  Posição 1 do registro Registro mestre do órgão Identifica o órgão.
- **TIPO 1**  Posição 1 do registro Informa a Movimentação Financeira dos servidores, do órgão referenciado no registro TIPO=0.
- **TIPO 9**  Posição 1 do registro Totaliza o número de registros TIPO=1 gravados pelo órgão.

Serpro, Empresa do Ministério da Fazenda www.serpro.gov.br

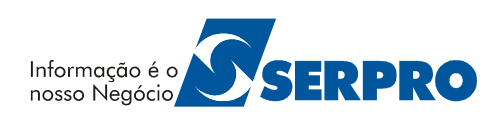

#### **Classificação**

O arquivo deverá estar classificado rigorosamente em ordem ascendente de matrícula e comando, posições 7 a 13 e 15 dos registros.

#### **ORGANIZAÇÃO FÍSICA**

#### **Quadro Resumo da Seqüência dos Registros**

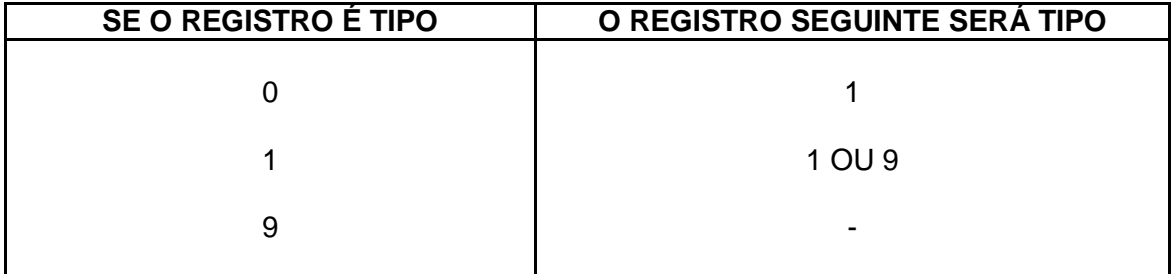

Exemplos da seqüência de registros no arquivo:

```
Registro Tipo 0 (HEADER) 
Registro Tipo 1 - Servidor e dados da programação de férias 
Registro Tipo 1 - Idem 
" 
"
" 
Registro Tipo 9 - (TRAILLER)
```
#### **DESCRIÇÃO DOS REGISTROS**

Legenda: A = Alfabético N = Numérico

#### **Registro Tipo 0 (Header)**

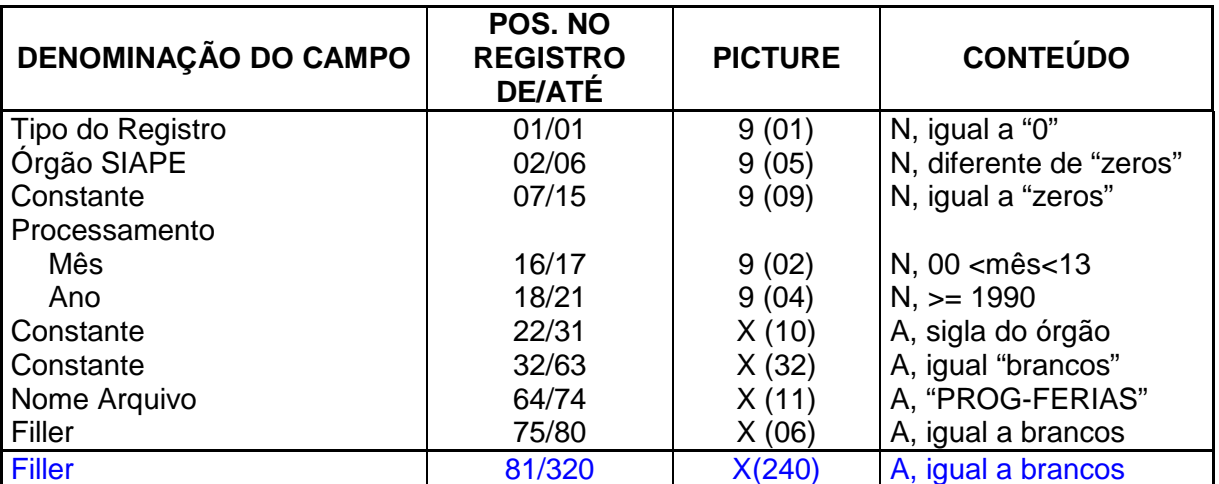

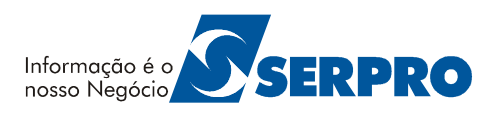

#### **Registro Tipo 1 (Dados da Programação de Férias)**

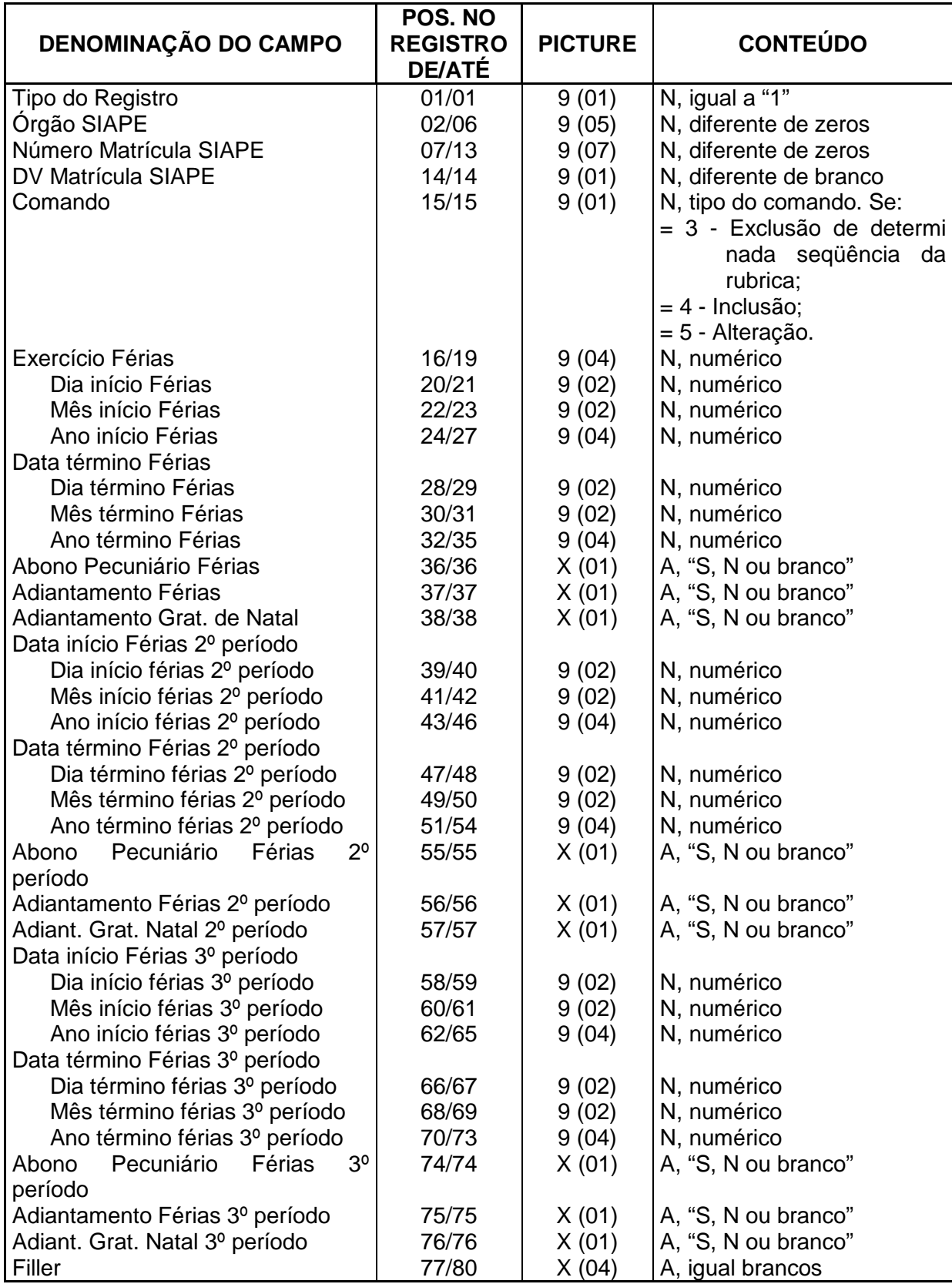

Serpro, Empresa do Ministério da Fazenda

www.serpro.gov.br

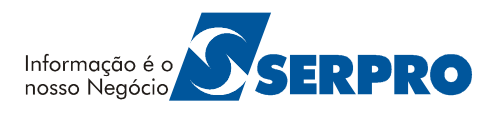

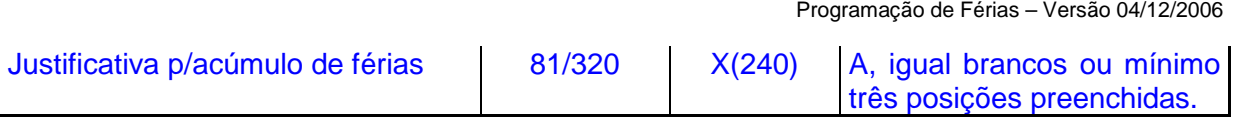

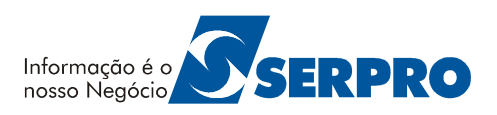

#### **Registro Tipo 9 (Trailler)**

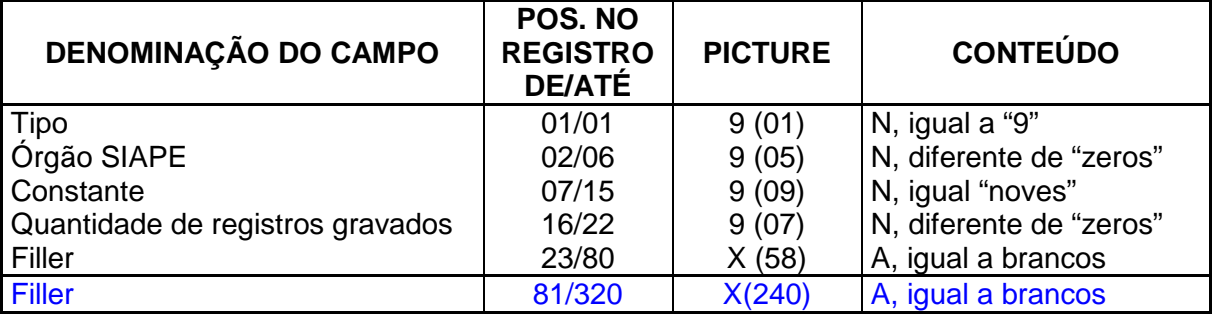

#### **DESCRIÇÃO DOS CAMPOS**

#### **Registro Tipo 0 (Header)**

Conterá os dados que identificam o órgão no arquivo PROG-FERIAS:

#### **Tipo**

Preencher com "0".

#### **Órgão SIAPE**

Preencher com código do órgão, conforme Tabela de Órgãos.

#### **Constante**

Preencher "00...00".

#### **Processamento (Mês/Ano de Pagamento)**

Preencher com o mês/ano de pagamento, ou seja, mês/ano de referência do sistema no dia da carga, no formato MMAAAA, onde MM corresponde ao mês (01 a 12) e AAAA, aos dígitos do ano.

Ex.: 121999 (Dezembro de 1999).

#### **Constante**

Gravar a sigla do órgão em até 10 posições. Ex.: 'MSAUDE'.

**Constante**  Deixar brancos.

#### **Constante (Nome do Arquivo)**

Gravar "PROG-FERIAS".

#### **Registro Tipo 1 (Dados Da Programação De Férias)**

Conterá os dados da programação de férias de cada servidor do órgão indicado no Header:

**Tipo**  Preencher com "1".

**Órgão SIAPE** Serpro, Empresa do Ministério da Fazenda www.serpro.gov.br

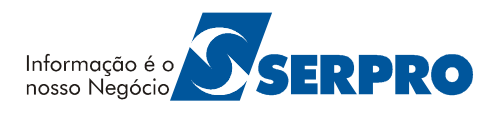

Preencher com o código do órgão, conforme tabela de órgãos.

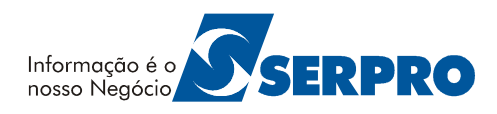

#### **Matrícula SIAPE**

Preencher com a matrícula do servidor no cadastro SIAPE.

#### **Dígito Verificador**

Preencher com o dígito verificador da matrícula SIAPE.

#### **Comando**

Preencher com o tipo de comando para atualização da programação de férias.

- 3 = Exclusão;
- 4 = Inclusão;
- 5 = Alteração.

**Exercício de Férias**  Preencher com o exercício de férias e deverá ser diferente de "zeros".

#### **Data Início Férias**

Preencher com dia/mês/ano do início das férias.

#### **Data Término Férias**

Preencher com dia/mês/ano do término das férias.

#### **Abono Pecuniário de Férias**

Preencher com " ou N" (conforme Manual de Orientação – Módulo de Pagamento Automático de Férias). "S" – servidor com opção de Abono Pecuniário

"N" – servidor sem opção de Abono Pecuniário.

#### **Adiantamento Férias**

Preencher com "S ou N". "S" – servidor com opção de Adiantamento de Férias "N" – servidor sem opção de Adiantamento de Férias.

#### **Adiantamento Gratificação Natalina**

Preencher com "S ou N" "S" – servidor com opção de Adiantamento de Gratificação Natalina "N" – servidor sem opção de Adiantamento de Gratificação Natalina.

#### **Data Início Férias 2º Período**

Preencher com dia/mês/ano do início das férias segundo período.

#### **Data Término Férias 2º Período**

Preencher com dia/mês/ano do término das férias segundo período.

#### **Abono Pecuniário de Férias 2º Período**

Preencher com "S ou N", conforme Manual de Orientação – Módulo de Pagamento Automático de Férias).

"S" – servidor com opção de Abono Pecuniário segundo período

"N" – servidor sem opção de Adiantamento de Férias segundo período.

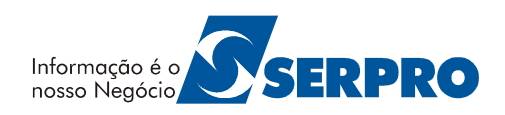

#### **Adiantamento Gratificação Natalina 2º Período**

Preencher com "S ou N"

"S" – servidor com opção de Adiantamento de Gratificação Natalina Segundo Período "N" – servidor sem opção de Adiantamento de Gratificação Natalina Segundo Período.

#### **Justificativa para Acúmulo de Férias**

Registros de férias que tiverem com acúmulo, ou seja, fora do exercício, deverão ser justificados. Caso estes registros não tenham a justificativa serão recusados com a seguinte mensagem: "FERIAS COM ACUMULO DE EXERCÍCIO. UTILIZE TRANSAÇÃO ON-LINE".

**Obs.:** Todos os campos aqui previsto terão as mesmas críticas das transações on-line.

Sempre que for informado "S" para adiantamento de Gratificação Natalina, o assunto de cálculo automático para Gratificação Natalina para o servidor em questão, deve estar ligado.

Para qualquer atualização na Programação de Férias, o parâmetro de cálculo automático do servidor, referente a férias deverá estar ligado.

Para o código de comando igual a "3" (exclusão) os campos: Data de início férias e Data de término férias em ambos os períodos, se for o caso, deverão estar "ZERADOS" e os indicadores:

- Abono Pecuniário de Férias;
- Adiantamento de Férias e

- Adiantamento de Gratificação Natalina em ambos os períodos, se for o caso, deverão estar com "BRANCOS".

Para o código de comando igual a "5" (alteração) os campos: Data de início férias e Data término férias do período que 'NÃO' for alterado, se for o caso, deverão estar "ZERADOS" e os indicadores:

- Abono Pecuniário de Férias;
- Adiantamento de Férias e

- Adiantamento de Gratificação Natalina do período que "NÃO" for alterado, se for o caso, deverão estar com "BRANCOS".

#### **Registro Tipo 9 (Trailler)**

Indica o fim do arquivo lógico do órgão, e a quantidade de registros tipo = 1 informados para o órgão:

#### **Tipo**

Preencher com "9".

#### **Órgão SIAPE**

Preencher com o código do órgão, conforme tabela de órgãos e será igual ao código do órgão informado no registro tipo = 0 no início das informações do órgão.

#### **Constante**

Preencher com noves "99...99".

Serpro, Empresa do Ministério da Fazenda www.serpro.gov.br

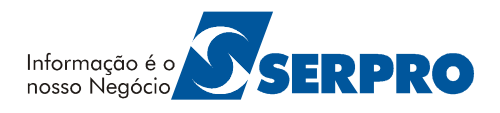

#### **Quantidade de Registros Gravados**

Preencher com a quantidade de registros tipo 1 gravados no arquivo para o órgão informado.

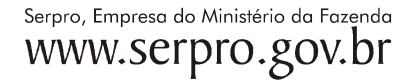

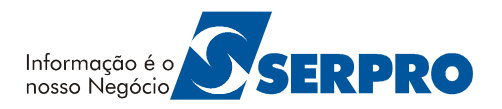

#### **Considerações Gerais**

#### **Campos Numéricos**

Deverão ser alinhados à direita e completados com zeros à esquerda.

O sistema efetuará a crítica de cada um dos campos com os parâmetros de cálculo automático do servidor, bem como, com o número de dias de gozo de férias, ou seja, a diferença em dias, entre o início e o término das férias, com o campo de opção pelo Abono Pecuniário.

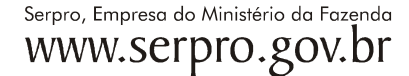

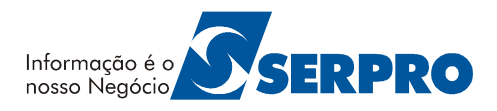

## **Modelo de Recibo de Entrega de Documentos - RED**

Serpro, Empresa do Ministério da Fazenda www.serpro.gov.br

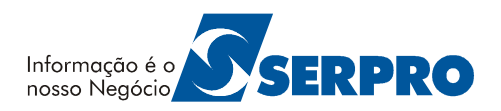

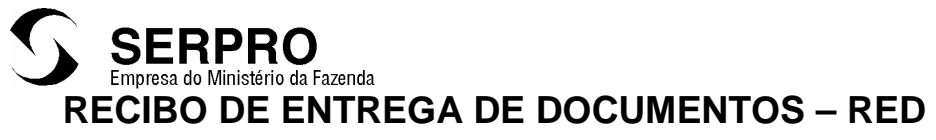

Nº.DA REMESSA

CLIENTE

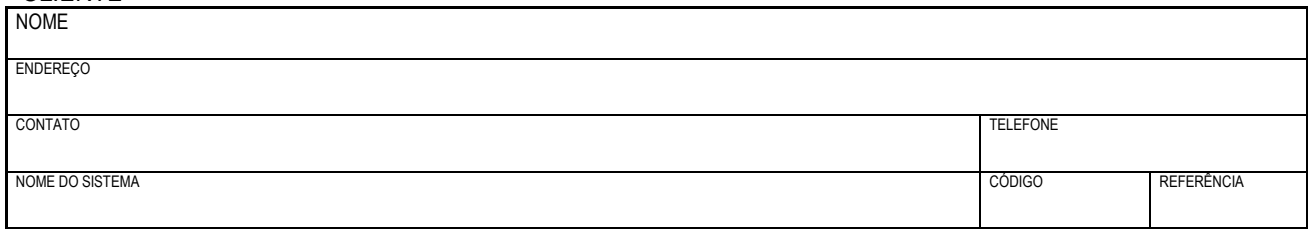

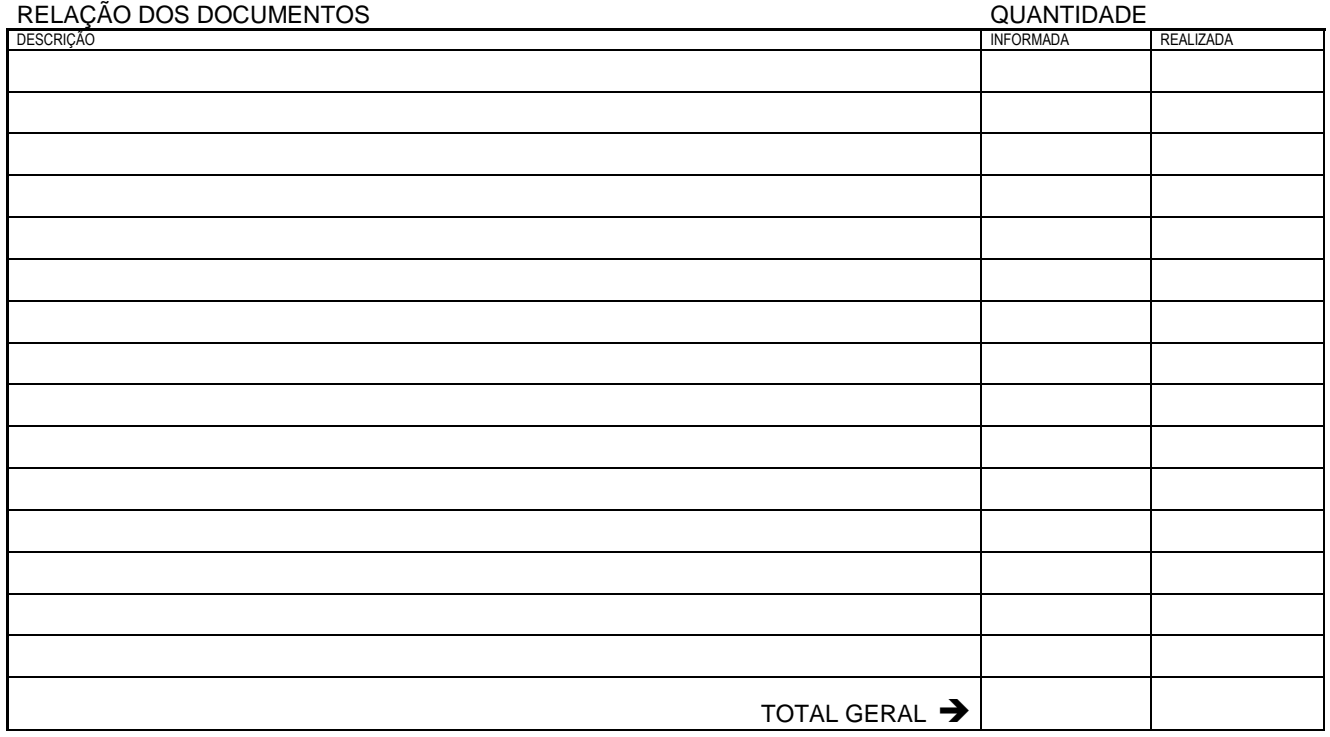

OBSERVAÇÕES

# EMISSÃO DATA HORA ASSINATURA

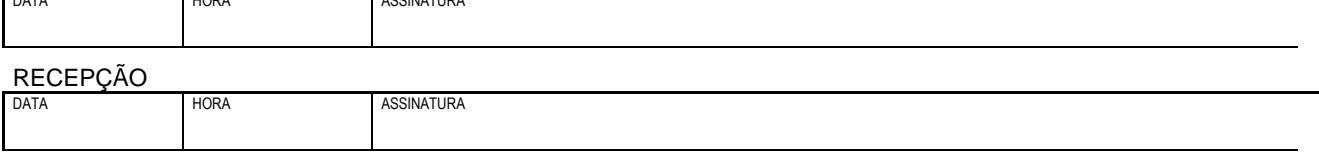

DISTRIBUIÇÃO

Serpro, Empresa do Ministério da Fazenda<br>WWW.SCIPIO.gov.br

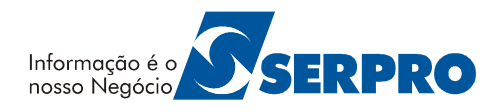

1ª. VIA SERPRO 2ª.VIA CLIENTE (RECIBO DEFINITIVO0 3ª.VIA CLIENTE (RECIBO PROVISÓRIO)

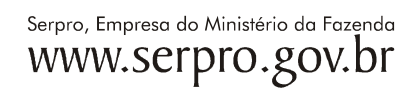

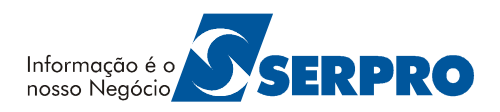

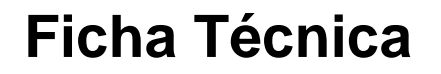

**Título: PROGRAMAÇÃO DE FÉRIAS**  MANUAL DO USUÁRIO VERSÃO: 04/12/2006

**Elaborado por:** 

Equipe de Atendimento a Clientes MPSRH/SUNMP Equipe Desenvolvimento<br>
Equipe Documentacão<br>
MPCTA/SUNMP Equipe Documentação

#### **Observação:**

Havendo alterações no referido manual, estas serão atualizadas, e disponibilizadas no SIAPEnet.

**Críticas ou sugestões:** 

#### **Equipe de Cadastro e Atendimento a Clientes**

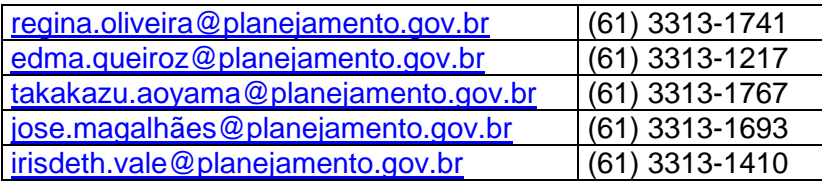

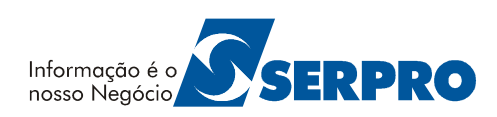

### Anexo

#### **COMUNICA Nº 507303 DE 04/12/2006 – FÉRIAS – ARQUIVO BATCH**

SENHORES DIRIGENTES DE RECURSOS HUMANOS,

INFORMAMOS QUE O ARQUIVO PARA CARGA BATCH DE FÉRIAS FOI ADEQUADO PARA RECEBER FÉRIAS DE SERVIDOR COM ACÚMULO DE EXERCÍCIO, DENTRO DOS MESMOS PADRÕES/CRÍTICAS DAS TRANSAÇÕES ON-LINE HOJE EXISTENTES. O ARQUIVO QUE ANTES TINHA 80 POSIÇÕES FOI ALTERADO PARA RECEBER MAIS 240 POSIÇÕES PARA O CASO DE NECESSIDADE DO SERVIÇO NOS TERMOS DO ART. 77, DA LEI Nº 8112/90 – REDAÇÃO DADA PELA LEI N° 9527/97. A UNIDADE DE RH DEVERÁ INDICAR A JUSTIFICATIVA DE ACÚMULO, DOCUMENTO LEGAL, DATA E AUTORIDADE COMPETENTE.

ATENCIOSAMENTE,

MARLENE ZACARIAS AMANCIO COORDENADORA GERAL COCLA/DASIS/SRH JULIO CESAR GOMES LARRATEA DIRETOR DASIS/SRH/MP